# **Το παιχνίδι "Arkanoid" με ΒΥΟΒ**

Στο παιχνίδι αυτό γίνεται εφαρμογή των δυνατοτήτων που προσφέρει το BYOB στον αντικειμενοστραφή προγραμματισμό.

# **1. Η δομή του παιχνιδιού**

#### **Τα αντικείμενα του παιχνιδιού**

Το παιχνίδι αποτελείται από τρία βασικά αντικείμενα:

- i. Τη ρακέτα
- ii. Τη μπάλα
- iii. Το τουβλάκι (master brick). Το αντικείμενο αυτό κλωνοποιείται για να παράξει τα υπόλοιπα τουβλάκια.

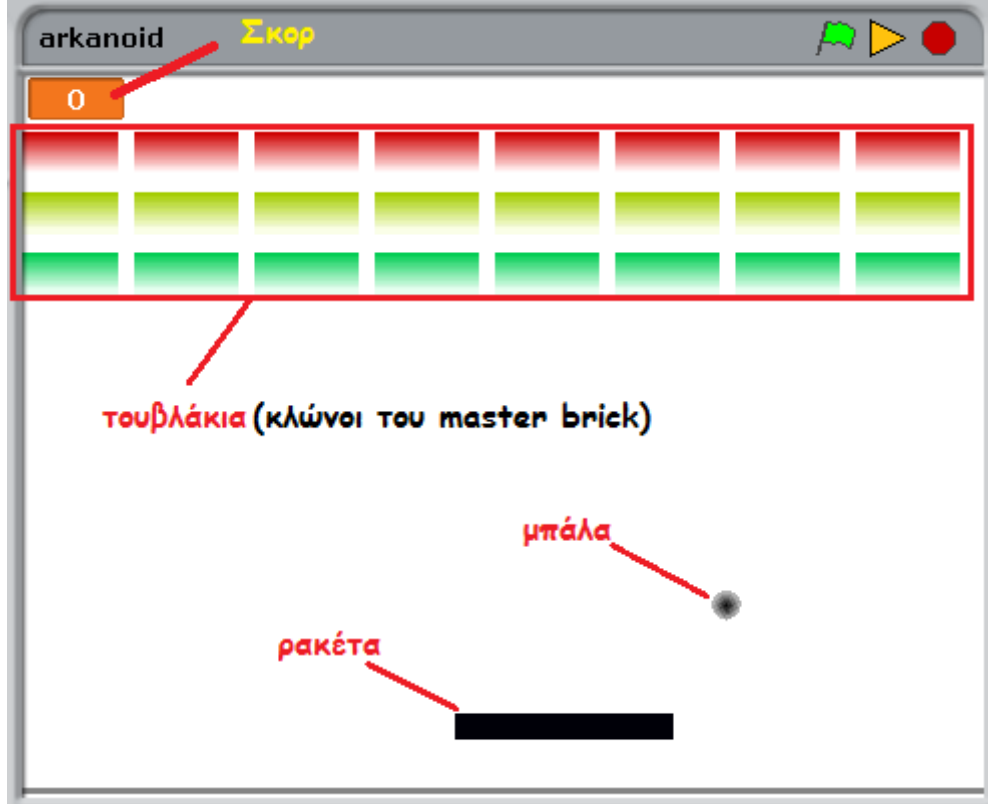

Επειδή τα τουβλάκια έχουν παρόμοια εμφάνιση και συμπεριφορά, χρησιμοποιούμε τις αρχές του αντικειμενοστραφούς προγραμματισμού για να τα δημιουργήσουμε. Δημιουργούμε ένα πρωτότυπο τουβλάκι(**master brick**) με την εμφάνιση, ιδιότητες, μεθόδους και σενάρια που αφορούν κάθε τουβλάκι. Στη συνέχεια το κλωνοποιούμε όσες φορές χρειάζεται, τροποποιώντας το όπου χρειάζεται(**πολυμορφισμός**). Πχ παρατηρείστε ότι όλα τα τουβλάκια δεν έχουν το ίδιο χρώμα.

**Η διαχείριση των κλώνων(δημιουργία, διαγραφή κλπ) γίνεται μέσω κώδικα και μόνο.** Περισσότερα στην αναλυτική περιγραφή του αντικειμένου.

#### **Οι καθολικές μεταβλητές**

Η **bricks** αποθηκεύει τον αριθμό των τούβλων σε κάθε στιγμή του παιχνιδιού. Είναι χρήσιμη για να ελέγξουμε αν κερδίσαμε(bricks=0), οπότε πρέπει να σταματήσει το παιχνίδι.

Η **σκορ** αποθηκεύει το σκορ του παιχνιδιού. Για τον υπολογισμό της αθροίζονται οι πόντοι(points) από κάθε τουβλάκι που χτυπάει η μπάλα. Κάθε σειρά τουβλάκια έχει διαφορετικούς πόντους, οι οποίοι αυξάνονται κάθε φορά που η μπάλα χτυπάει ένα τουβλάκι της σειράς.

#### **Οι καθολικές διαδικασίες**

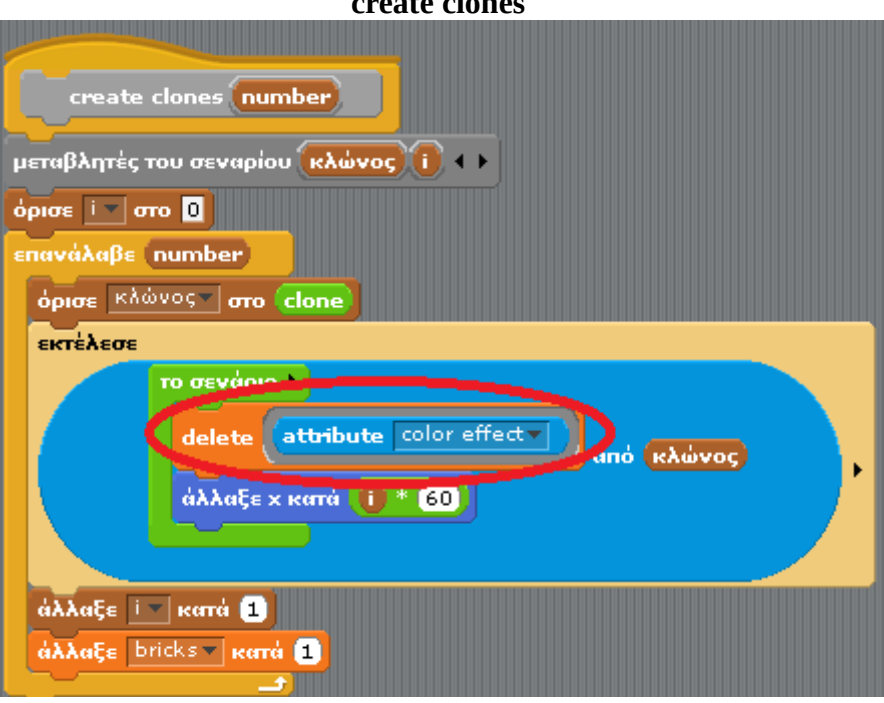

**create clones**

Η διαδικασία αυτή δημιουργεί κλώνους μιας μορφής. Χρησιμοποιείται από τη master brick. Κάθε κλώνος κληρονομεί από το πρωτότυπό του, τους **πόντους** και το **χρώμα** του. Επειδή το δεύτερο δεν κληρονομείται άμεσα, το διαγράφουμε με την delete(δες tutorial του αντικειμενοστραφούς).

Το όρισμα **number** καθορίζει τον αριθμό των κλώνων που θα δημιουργηθούν. Οι κλώνοι τοποθετούνται στην ίδια σειρά, ο ένας δίπλα στον άλλο(εντολή "άλλαξε x κατά ..").

Περισσότερα, στην αναλυτική περιγραφή του αντικειμένου master brick, όπου παρουσιάζεται η δομή των αντικειμένων.

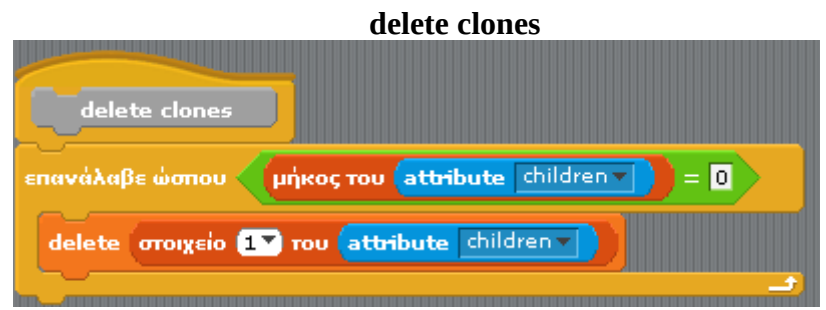

Διαγράφει τους κλώνους ενός πρωτότυπου(δες tutorial). Τη χρησιμοποιεί η master brick.

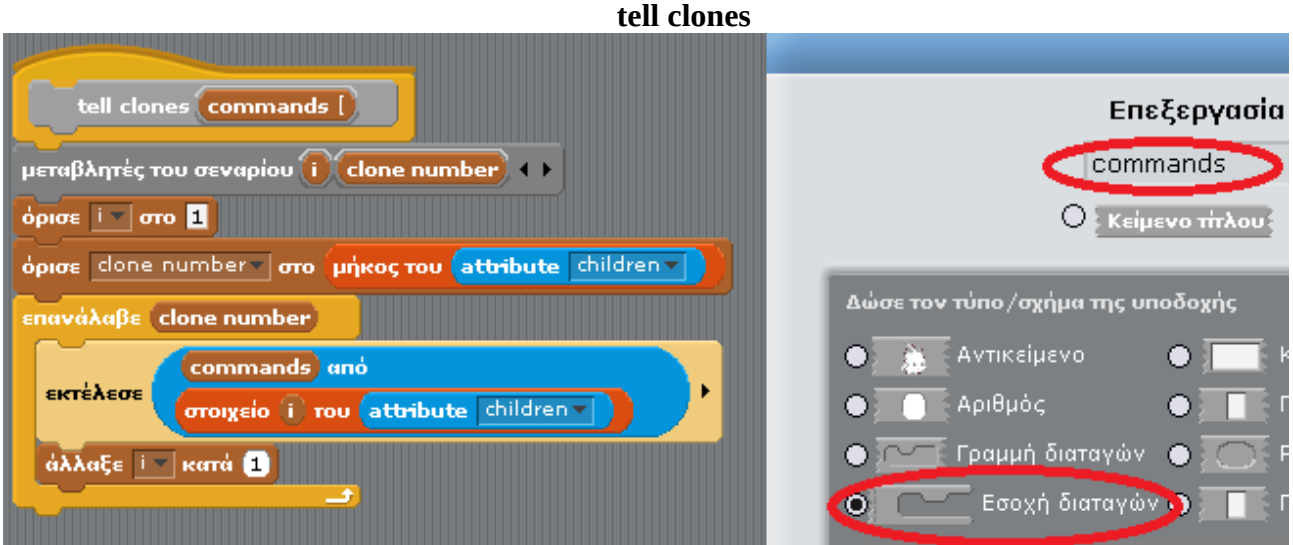

Εκτελεί ένα σύνολο εντολών σε όλους τους κλώνους ενός αντικειμένου(δες tutorial). Το όρισμα **commands,** παριστάνει τις εντολές αυτές και είναι τύπου "Εσοχή διαταγών". Η διαδικασία tell clones έχει σχήμα παρόμοιο με αυτό των εντολών if, repeat κλπ.

### **ΠΑΡΑΤΗΡΗΣΗ**

Όλες οι παραπάνω εντολές εκτελούνται από το αντικείμενο master brick. Δεν ορίστηκαν ως μέθοδοι του συγκεκριμένου αντικειμένου, διότι εκτελούνται μόνο από πρωτότυπα αντικείμενα και δεν θέλουμε να κληρονομηθούν στους κλώνους.

# **2. Τα αντικείμενα του παιχνιδιού**

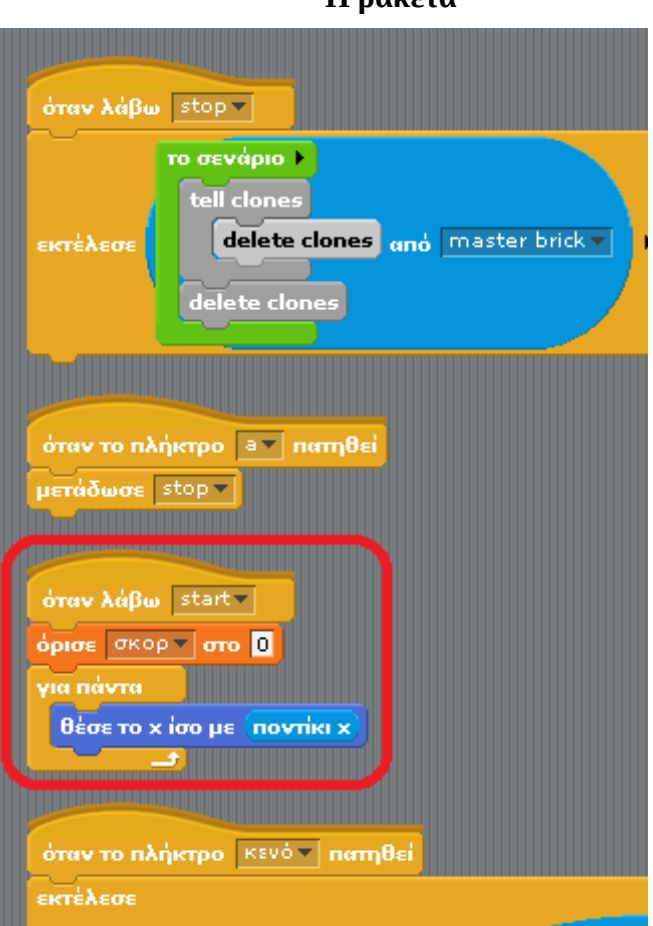

**Η ρακέτα**

Η ρακέτα κινείται με το ποντίκι. Περιλαμβάνει δε, τον κώδικα που αρχίζει και τελειώνει το παιχνίδι, μεταδίδοντας τα κατάλληλα μηνύματα.

Τα μηνύματα του παιχνιδιού διακρίνονται σε δύο κατηγορίες:

• Αυτά που εκπέμπονται προς όλες της κατευθύνσεις μέσω της εντολής **μετάδωσε**

- Είναι το μήνυμα **start** που σηματοδοτεί την έναρξη του παιχνιδιού και
- το μήνυμα **stop** που σηματοδοτεί το τέλος του.
- Αυτά που στέλνονται απευθείας σε ένα αντικείμενο μέσω της εντολής **εκτέλεσε "το σενάριο"** (δες tutorial αντικειμενοστραφούς προγραμματισμού).

Επίσης στέλνει τα κατάλληλα μηνύματα στο αντικείμενο master bricks, στην αρχή του παιχνιδιού για να δημιουργήσει όλα τα υπόλοιπα τουβλάκια που είναι κλώνοι του, καθώς και στο τέλος για να διαγράψει όσα έχουν απομείνει(περισσότερα στην αντίστοιχη παράγραφο).

Δεν διαθέτει ιδιότητες και μεθόδους.

Η αρχή του παιχνιδιού γίνεται με το πάτημα του πλήκτρου "**κενό**" που μεταδίδει το μήνυμα **start.**

Το παιχνίδι τελειώνει όταν τελειώσουν τα τουβλάκια ή όταν η μπάλα αγγίξει το κάτω μέρος του σκηνικού. Το τέλος σηματοδοτείται με τη μετάδοση του μηνύματος **stop**. Τη διαχείριση του τέλους κάνει το αντικείμενο "μπάλα". Για λόγους debugging έχει οριστεί να μεταδίδεται και όταν πατηθεί το πλήκτρο 'a'.

#### **Η μπάλα**

Η μπάλα έχει μία ιδιότητα, την **ταχύτητα**, η οποία καθορίζει την ταχύτητα κίνησης της. Το σενάριό της ενεργοποιείται όταν λάβει το μήνυμα start και περιλαμβάνει τρία τμήματα:

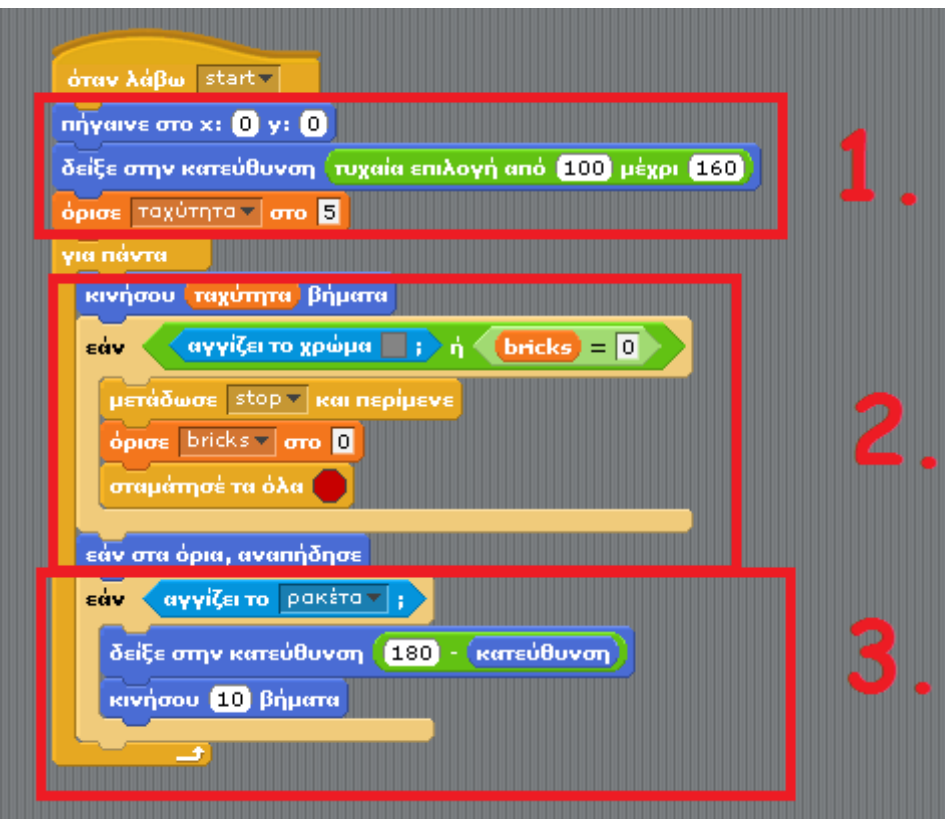

- 1. Τοποθέτηση της μπάλας στο κέντρο του σκηνικού, επιλογή μιας τυχαίας αρχικής κατεύθυνσης και αρχικοποίηση της ταχύτητας στο 5. Η ταχύτητα, όπως προαναφέραμε αυξάνει κάθε φορά που χτυπάει σε τουβλάκι. Υπεύθυνο για την αύξηση της ταχύτητας και γενικότερα τη διαχείριση της σύγκρουσης με τη μπάλα είναι το **τουβλάκι**(μέθοδος "περίμενε τη μπάλα"). Αυτό αναλύεται στο αντικείμενο master brick.
- 2. Κίνηση της μπάλας και έλεγχος αν το παιχνίδι τελείωσε. Το παιχνίδι τελειώνει όταν:
	- τα τουβλάκια τελειώσουν(bricks =0), δηλαδή τα έχει χτυπήσει όλα η μπάλα,
	- η μπάλα αγγίξει το κάτω άκρο του σκηνικού. Για τον έλεγχο αυτού του συμβάντος,

το κάτω μέρος του σκηνικού περιέχει μια γκρίζα γραμμή, οπότε ελέγχουμε αν η μπάλα αγγίζει το γκρίζο χρώμα.

3. Διαχείριση της σύγκρουσης με τη ρακέτα(αλλαγή της κατεύθυνσης).

#### **Το αντικείμενο "master brick"**

Το αντικείμενο αυτό αποτελεί το πρωτότυπο για κάθε τουβλάκι του παιχνιδιού. Περιλαμβάνει μια ιδιότητα(points), μια μέθοδο("περίμενε τη μπάλα") και ένα σενάριο. Όλα τα παραπάνω κληρονομούνται στους κλώνους.

## **Ιεραρχία των αντικειμένων**

Τα τουβλάκια δεν είναι άμεσοι κλώνοι του "master brick". Το "master brick" περιέχει τρεις κλώνους(θα τους ονομάσουμε **Σειρά1**, **Σειρά2** και **Σειρά3**). Κάθε ένας από αυτούς τους κλώνους παριστάνει τα τουβλάκια μιας από τις τρεις σειρές. Διαφοροποιεί την τιμή της ιδιότητας **points**  (φαινόμενο **πολυμορφισμού**) έτσι ώστε κάθε σειρά να έχει τους δικούς της πόντους. Έχει επίσης διαφορετικό χρώμα.

Οι τρεις αυτοί κλώνοι αποτελούν τα πρωτότυπα για τα τουβλάκια κάθε σειράς. Τα τουβλάκια κληρονομούν τους πόντους και το χρώμα του προτύπου τους.

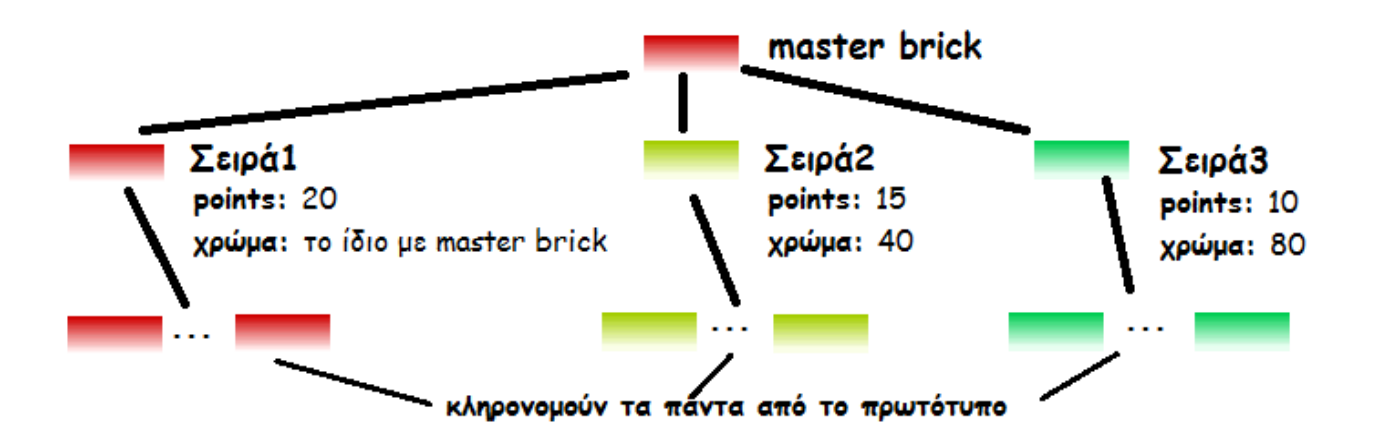

Η δημιουργία των κλώνων γίνεται μέσω σεναρίου στον αντικείμενο "**ρακέτα**" που στέλνει μήνυμα στο master bricks.

Το σενάριο δεν περιλαμβάνεται στο master bricks διότι δεν θέλουμε να κληρονομηθεί.

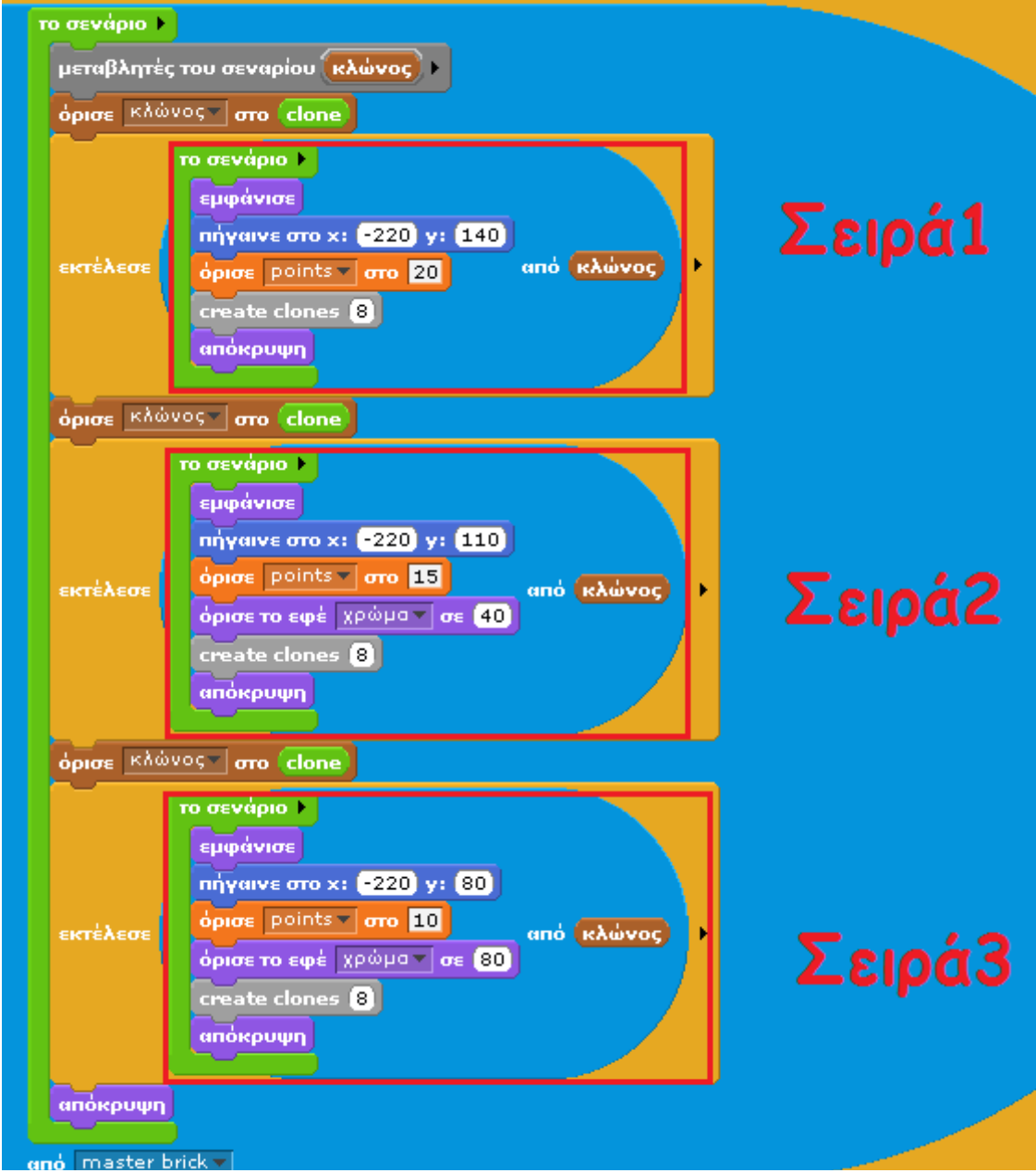

Επειδή οι πρωτότυπες μορφές(master brick,Σειρές1,2,3) παίζουν το ρόλο της **κλάσης**, δεν

θέλουμε να συμμετέχουν στη δράση του παιχνιδιού. Για αυτό τις κρύβουμε **αφού** δημιουργήσουν τους κλώνους τους(ειδάλλως οι κλώνοι θα ήταν και αυτοί κρυμμένοι λόγω κληρονομικότητας).

Τι ενέργειες λοιπόν εκτελεί η master brick για κάθε σειρά;

- 1. Δημιουργεί τον κλώνο(Σειρά 1, 2 ή 3)
- 2. Στέλνει μήνυμα στον κλώνο "Σειρά.." για να εκτελέσει τις παρακάτω ενέργειες:
- Να εμφανιστεί
- Να πάει στην κατάλληλη θέση(αρχή της σειράς)
- Να ορίσει τον αριθμό των πόντων του(πολυμορφισμός)
- Να ορίσει το χρώμα του(πολυμορφισμός)
- **Να δημιουργήσει τους κλώνους του**(Δημιουργούνται τα τουβλάκια μιας σειράς)
- Να κρυφτεί αφού τελειώσει την αποστολή του.

Όταν το παιχνίδι τελειώσει θα πρέπει να σβηστούν τα εναπομείναντα τουβλάκια. Με παρόμοιο τρόπο, το αντικείμενο "ρακέτα" στέλνει το παρακάτω μήνυμα στο "master brick"

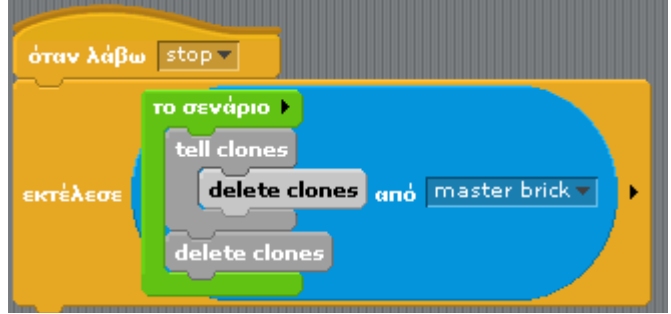

Δηλαδή:

- Να πει στους κλώνους του(Σειρά1,2,3) να σβήσουν τους δικούς τους κλώνους, δηλαδή τα τουβλάκια που παραμένουν.
- Να σβήσει το ίδιο τους κλώνους του(Σειρά1,2,3).

### **Η ιδιότητα "points"**

Η ιδιότητα αυτή, όπως είναι προφανές, καθορίζει τους πόντους από κάθε τουβλάκι. Οι πόντοι αυτοί αθροίζονται στο σκορ, όταν το τουβλάκι συγκρουστεί με τη μπάλα. Κάθε φορά που ένα τουβλάκι συγκρούεται με τη μπάλα, αυξάνονται οι πόντοι σε όλα τα (εναπομείναντα)τουβλάκια της σειράς του.

### **Το σενάριο**

Το master brick περιλαμβάνει το ακόλουθο σενάριο

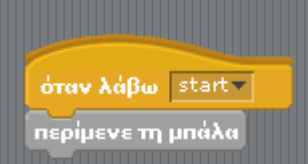

Το σενάριο αυτό ενεργοποιεί τη μέθοδο διαχείρισης της σύγκρουσης με τη μπάλα("περίμενε τη μπάλα"). Τοποθετήθηκε στα σενάρια και ενεργοποιείται μέσω του μηνύματος **start.** Αυτό γίνεται διότι είναι μια ενέργεια που αφορά **όλα τα τουβλάκια(**κλώνους) και θέλουμε να  **κληρονομηθεί**.

# **Η μέθοδος "περίμενε τη μπάλα"**

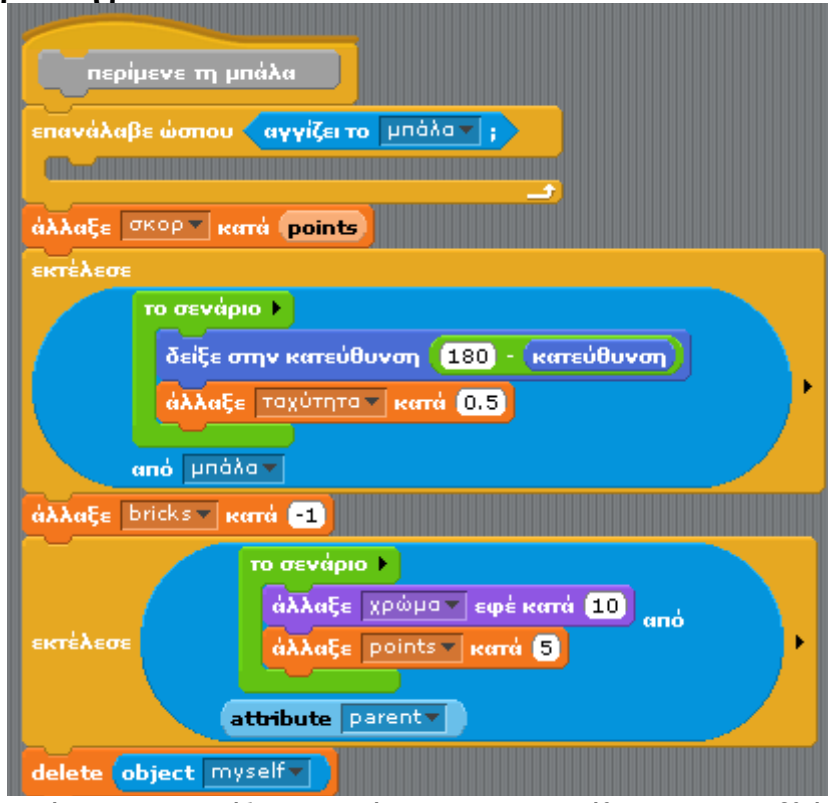

Όπως προαναφέραμε, διαχειρίζεται τη σύγκρουση της μπάλας με το τουβλάκι. Οι ενέργειές της είναι οι εξής:

- 1. Περίμενε μέχρι να γίνει η σύγκρουση(η "επανάλαβε ώσπου", χωρίς εντολές αφού δε θέλουμε να γίνει τίποτε μέχρι να γίνει η σύγκρουση).
- 2. Αφού συμβεί η σύγκρουση:
	- α. Πρόσθεσε τους πόντους σου(points) στο σκορ.
	- β. Πες στη μπάλα να αλλάξει κατεύθυνση και να αυξήσει την ταχύτητά της.
	- γ. Μείωσε τον αριθμό των τούβλων(καθολική bricks) κατά 1
	- δ. Πες στον πατέρα σου( parent), δηλαδή τη Σειρά..,. να αλλάξει το χρώμα της και να αυξήσει τους πόντους της. Οι αλλαγές πρέπει να γίνουν στον parent και όχι στο ίδιο το τουβλάκι, διότι θέλουμε να αλλάξουν οι πόντοι και το χρώμα **σε όλα τα τουβλάκια της σειράς**, που κληρονομούν αυτές τις ιδιότητες από τον parent.
	- ε. Διέγραψε τον εαυτό σου.